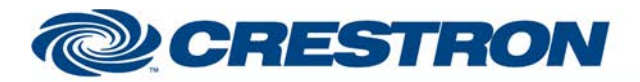

### **Partner: Cisco Model: SX80 Device Type: Video Conference**

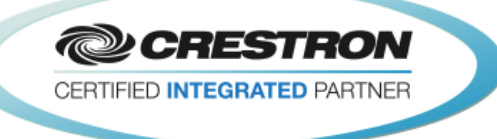

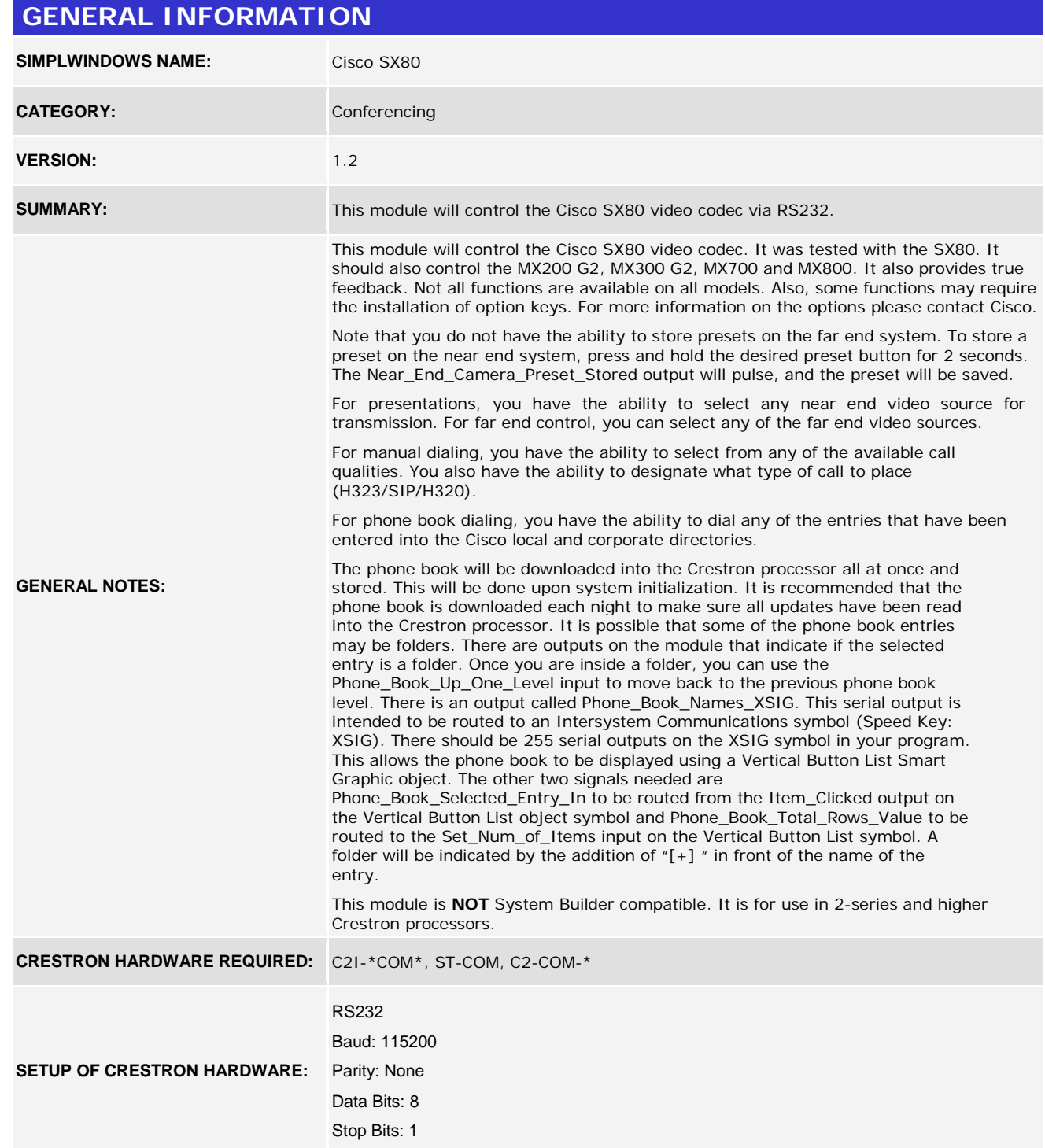

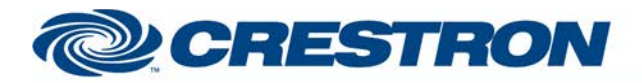

9 Pln Male

#### **Partner: Cisco Model: SX80 Device Type: Video Conference**

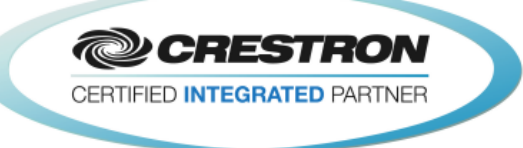

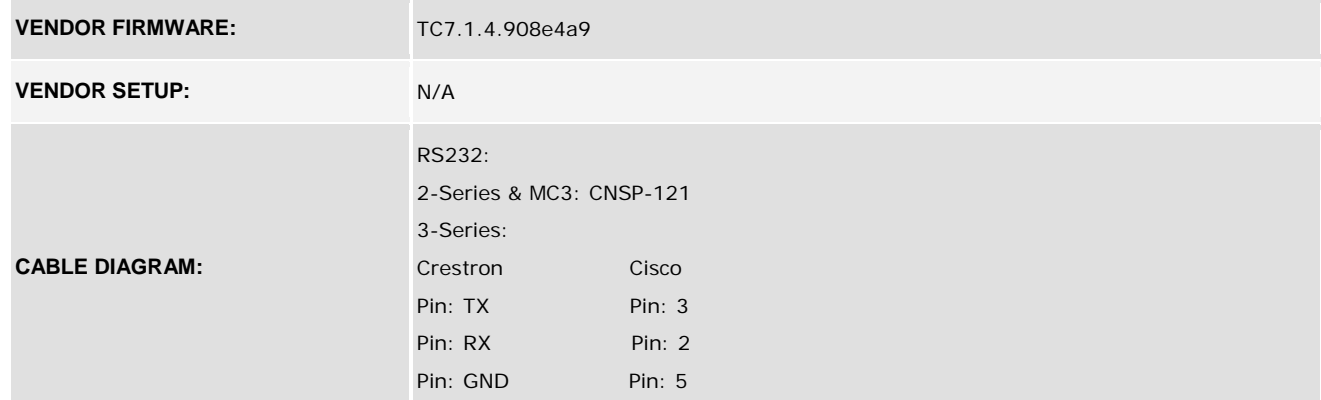

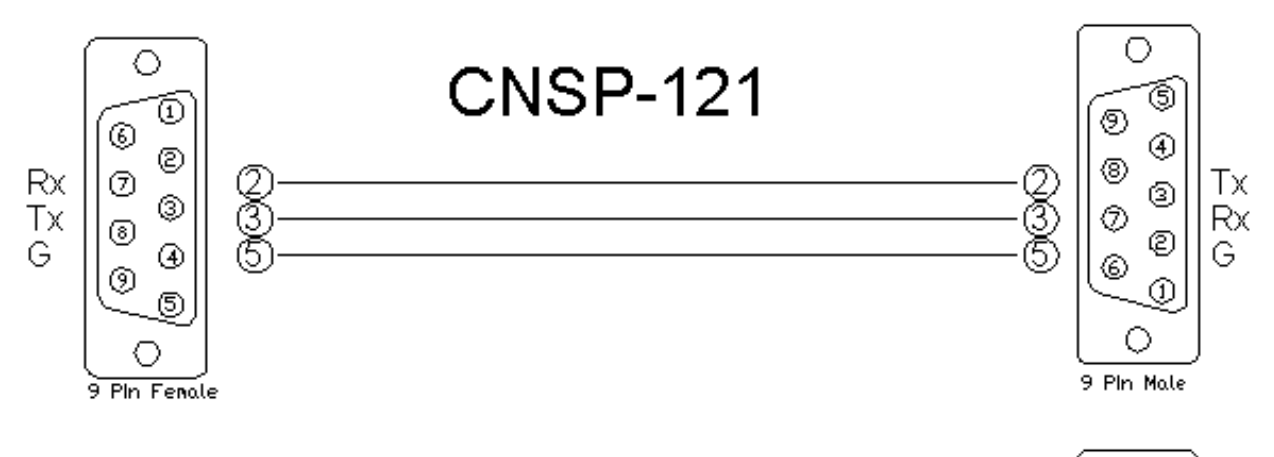

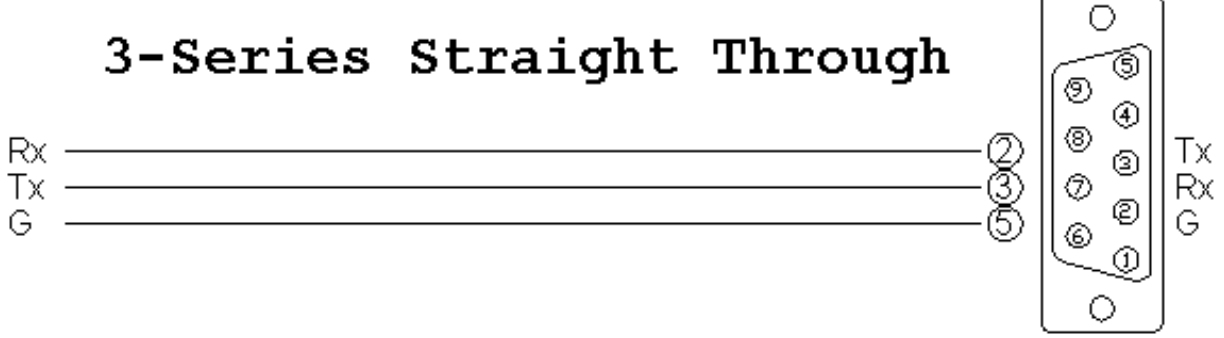

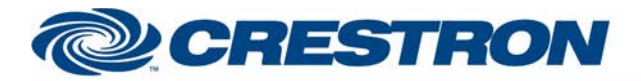

#### **Partner: Cisco Model: SX80 Device Type: Video Conference**

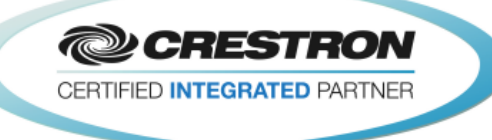

### **CONTROL: Control\_Near\_End\_Camera\_<1…7>** D Pulse to select the near end camera to control. **<Near/Far>\_End\_Camera\_Tilt\_<Up/Down>** D Press and hold to tilt the near or far end camera up or down. **<Near/Far>\_End\_Camera\_Pan\_<Left/Right>** D Press and hold to pan the near or far end camera left or right. **<Near/Far>\_End\_Camera\_Zoom\_<In/Out>** D Press and hold to zoom the near or far end camera in and out. **Near\_End\_Camera\_Focus\_<Near/Far>** D Press and hold to adjust the focus of the near end camera. **Near\_End\_Camera\_Start\_Auto\_Focus** D Pulse to trigger auto focus on the selected near end camera. **<Near/Far>\_End\_Camera\_Preset\_<1..15>** <sup>D</sup> Pulse to move the near end camera to the desired preset. Press and hold to store the current near end camera position in the desired preset. **Near\_End\_Source\_Input\_<1…5>** D Pulse to select the desired near end video input. **Near\_End\_Input\_4\_Connector\_<DVI/S-Video>** D Pulse to select the desired connector for input 4. **Near\_End\_Presentation\_<Local\_Only/Local\_+\_ D** Pulse to set the presentation mode to local only or local + Remote. **Near\_End\_Presentation\_Source\_Input\_<1…4>** <sup>D</sup> Pulse to start sending the desired near end presentation source to the far end. **Near\_End\_Presentation\_Stop** D Pulse to stop sending the near end presentation source to the far end. **Far\_End\_Presentation\_Source\_Input\_<1…15>** D Pulse to select the far end presentation source to be sent to the near end. **Far\_End\_Presentation\_Stop D D** Pulse to stop the far end from sending the presentation source to the near end. **Volume\_Level\_In** Analog input to allow preset volume levels be sent to the Cisco. Valid Range is 1d to 100d. **Volume\_<Up/Down>** D Press and hold to adjust the volume level. **Volume\_Mute\_<On/Off/Toggle>** D Pulse to turn the volume mute on and off. **Microphones Mute <On/Off/Toggle>** D Pulse to turn the near end microphone mute on and off. **Incoming\_Call\_<Answer/Reject>** D Pulse to answer or reject the incoming call. **Dial\_Numebr\_In** S Serial input for the end point number to be dialed. **Call\_Type\_<H320/H323/SIP/Default>** D Pulse to select the call type.

©2004 Crestron Electronics, Inc. 15 Volvo Drive · Rockleigh, NJ 07647 800.237.2041 / 201.767.3400

www.crestron.com

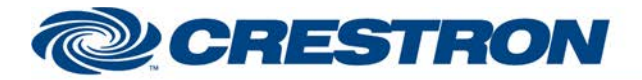

#### **Partner: Cisco** Model: SX80 **Device Type: Video Conference**

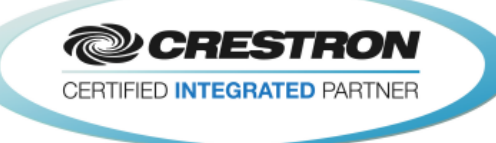

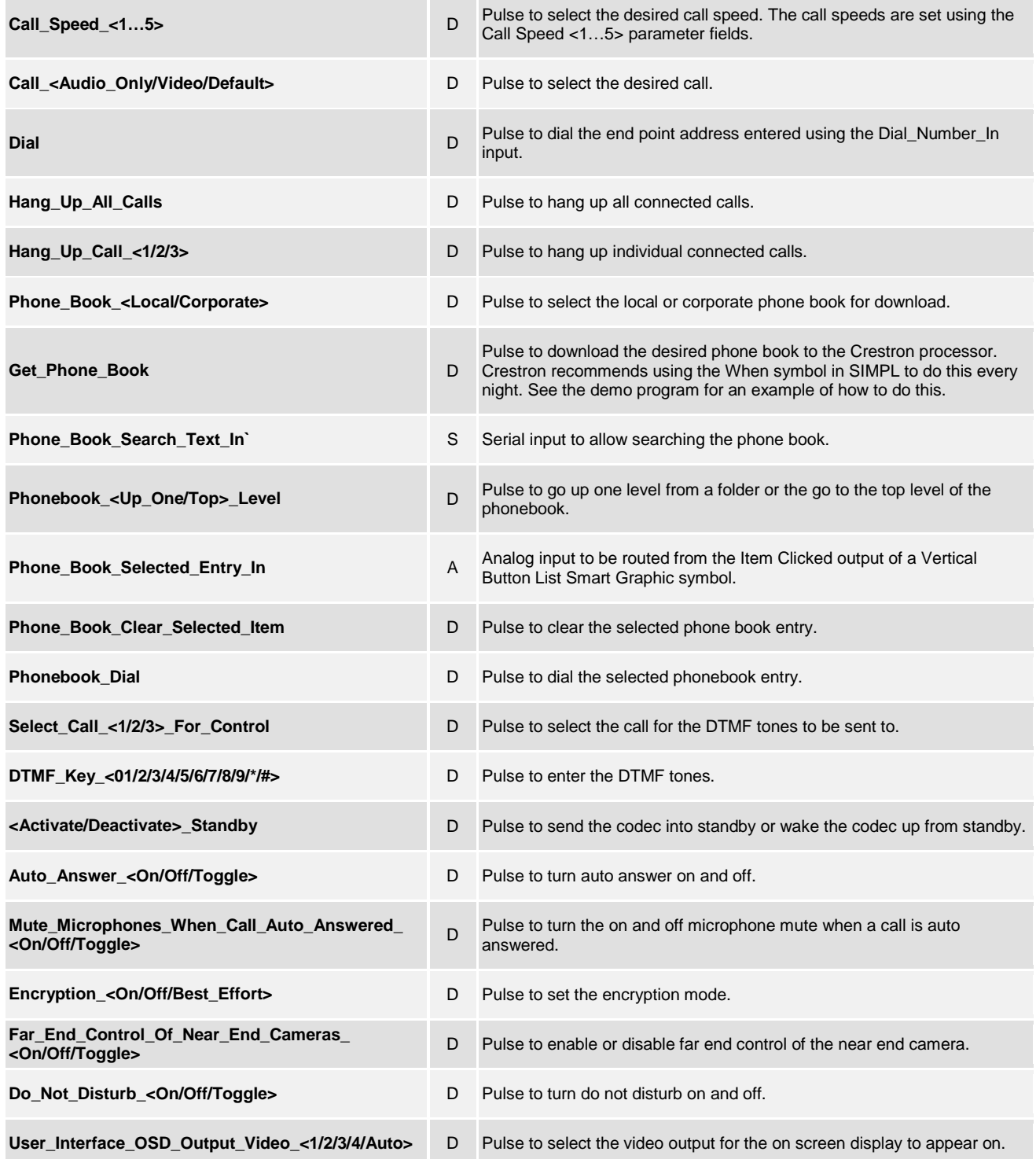

www.crestron.com

![](_page_4_Picture_0.jpeg)

#### **Partner: Cisco Model: SX80 Device Type: Video Conference**

**@CRESTRON** CERTIFIED INTEGRATED PARTNER

![](_page_4_Picture_212.jpeg)

#### **FEEDBACK:**

![](_page_4_Picture_213.jpeg)

www.crestron.com

![](_page_5_Picture_0.jpeg)

#### **Partner: Cisco** Model: SX80 **Device Type: Video Conference**

**@CRESTRON** CERTIFIED INTEGRATED PARTNER

![](_page_5_Picture_30.jpeg)

![](_page_6_Picture_0.jpeg)

### **Partner: Cisco** Model: SX80 **Device Type: Video Conference**

![](_page_6_Picture_3.jpeg)

![](_page_6_Picture_30.jpeg)

![](_page_6_Picture_31.jpeg)

www.crestron.com